## Borç Takip Raporu

Borç takip raporu, cari hesaplara ait borçların ve ödemelerin toplu olarak alındığı, ortalama ödeme ve gecikme sürelerinin ve güncel vade farkının izlendiği rapordur. Finans program bölümünde Ödeme/Tahsilat Raporları seçeneği altında yer alır.

Borç Takip Raporu ödeme/tahsilat sistemine dayalı olarak çalışır. Kartlar ve işlemlerde ödeme plan kodu verilerek ödeme ve tahsilatların bu plana uygun olarak yapılması sağlanır. İşlemlerde geçerli olacak valör ve vade farkı faiz oranı da yine bu ödeme planında verilmektedir. Borç takip raporu filtre seçenekleri şunlardır:

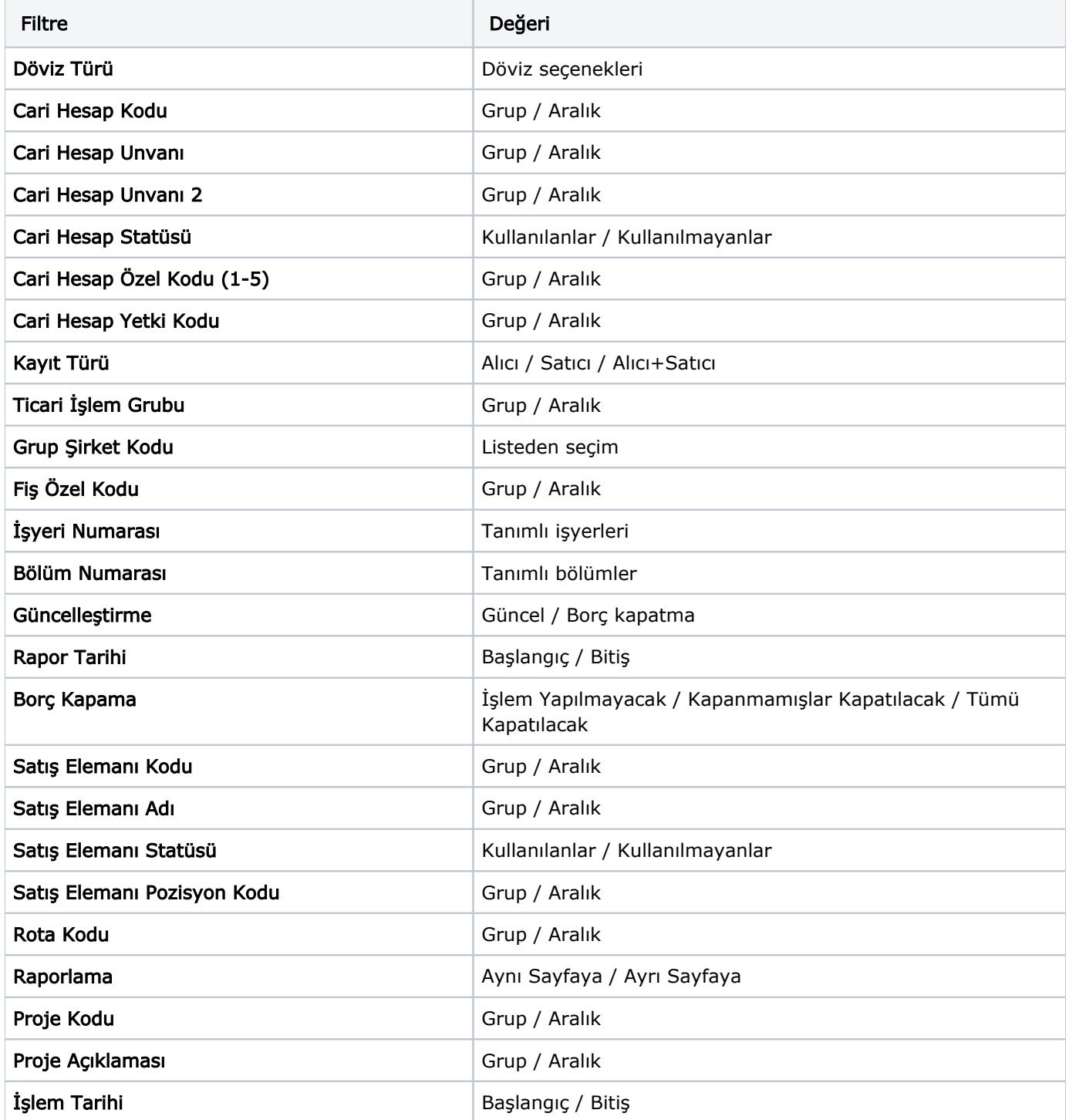

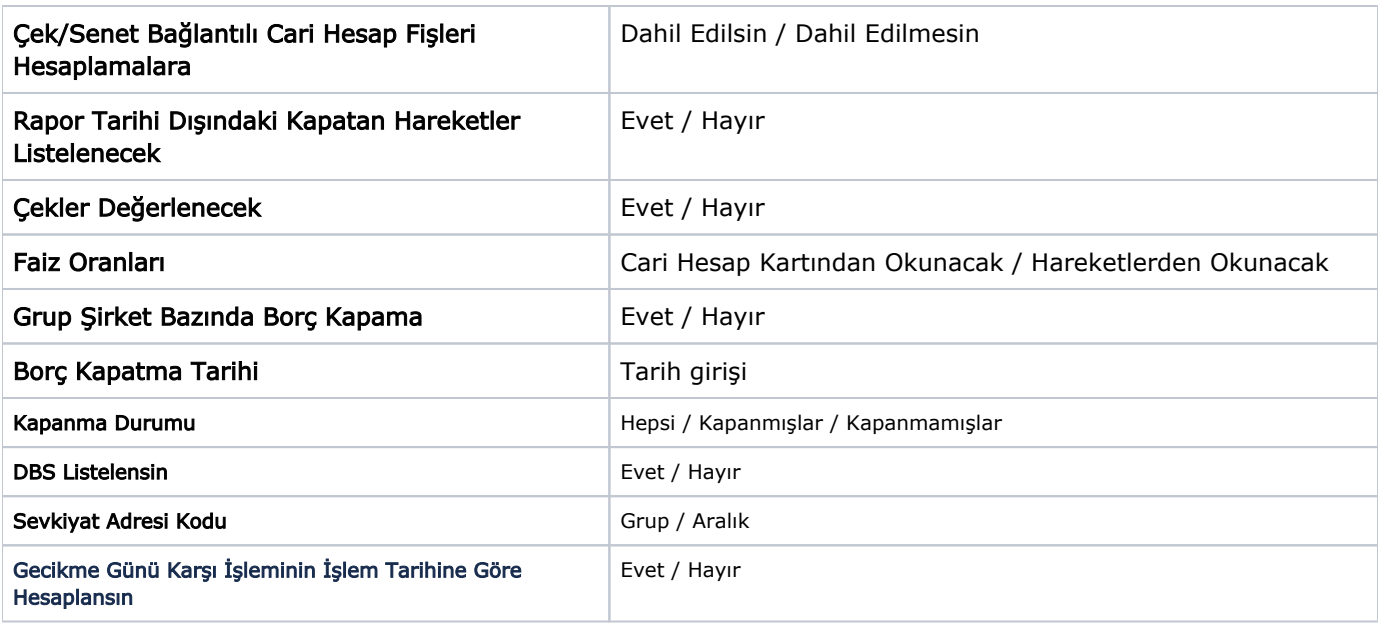

Borç Kapama Tarihi filtresi Güncelleştirme filtre satırında "Borç Kapatma" seçildiğinde dikkate alınır. Bu durumda raporda Güncel Borç Kapatma satırında "Borç Kapatma Tarihi" filtre satırında verilen tarih listelenir.

Rapor Tarihi Dışında Kapatan Hareketler Listelensin filtresi, borç takip ekranında borcu kapatan bir alacağın rapor tarihi dışında olsa da borç takip raporuna getirilmesini sağlamaktadır.

Filtrenin işleyebilmesi için, Borç Takip ekranında borcun kapanmış olması ve "Borç Kapama" filtre satırında "İşlem Yapılmayacak" seçiminin yapılmış olması gerekmektedir.

Aynı zamanda, filtre satırında "Hayır" seçildiğinde, geçmiş bir tarihe ait, sonraki hareketlerden etkilenmemiş bir Borç Takip Raporu alınabilir. Belirli bir tarih aralığındaki işlemler listelenir, bu işlemleri kapatan, verilen tarih aralığının dışındaki işlemler listelenmez ve tarih aralığının dışında kapaması yapılmış olan işlemler açık tutarları ile listelenir.

Çekler Değerlenecek filtre satırında yapılacak seçimle dövizli hareketlerle kapatılacak çekler için tahsil kurunun dikkate alınması sağlanır.

Çek/Senet Bağlantılı Cari Hesap Fişleri Hesaplamalara filtre satırında yapılacak seçimle ortalama vade hesabında çek/senet statü değişiklikleri sonucu oluşan dekontların durumu belirlenir. "Dahil Edilsin" seçilirse bu dekontlar hesaplamalarda dikkate alınır.

Faiz Oranları filtre satırında, vade farkı hesaplamalarında hangi ödeme planının dikkate alınacağı belirlenir. Bu filtre satırı iki seçeneklidir:

- Cari Hesap Kartından Okunacak
- Hareketlerden Okunacak

Vade farkı hesaplamasının cari hesap kartındaki ödeme planını dikkate alması için "Cari Hesap Kartından Okunacak" seçilmelidir.

Grup Şirket Bazında Borç Kapama filtre satırında "Evet" seçiminin yapılması durumunda, Cari Hesap Kodu ve Cari Hesap Unvanı filtreleri sadece grup şirketlerini listeler ve grup şirketi seçilir. Rapor, hareketleri grup şirketi bazında listeler. Borç takip penceresinden farklı seviyedeki grupların altında yer alan cari hesaplar arası borç kapama yapıldığında, bu işlemler raporda yalnızca en üst seviyedeki grubun işlemleri altında listelenir. Eğer borç kapama işlemi raporda yapılırsa, cari hesaplar ve kapama işlemleri hem kendi grupları altında hem de en üst seviyedeki grup altında listelenir ve kapatma işlemi gerçekleştirilir.